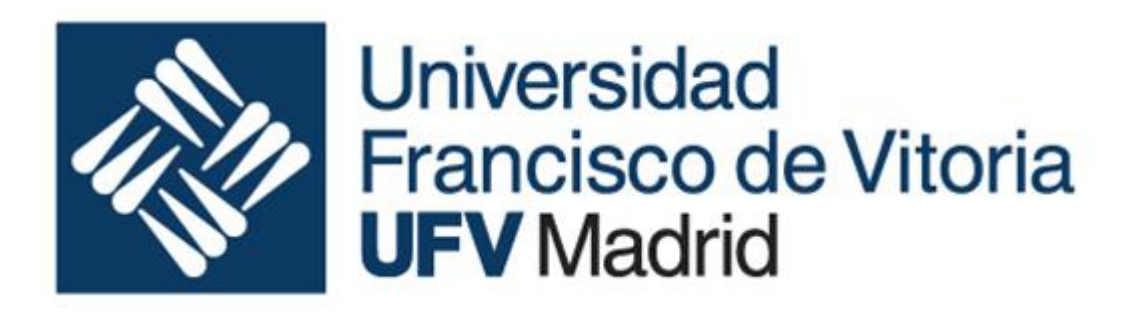

# Fundamentos de la ingeniería informática

Ingeniería de sistemas industriales

### Curso 2019-2020

# Bases de Datos

- - -

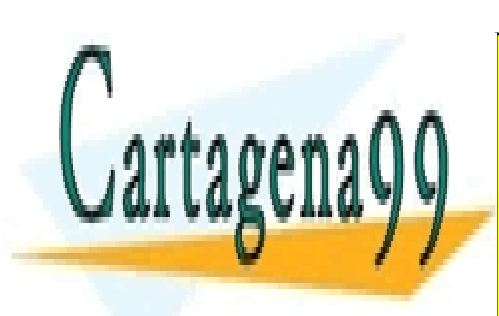

CLASES PARTICULARES, TUTORÍAS TÉCNICAS ONLINE LLAMA O ENVÍA WHATSAPP: 689 45 44 70

ONLINE PRIVATE LESSONS FOR SCIENCE STUDENTS CALL OR WHATSAPP:689 45 44 70

### 1. Base de Datos

Una base de datos es una colección de datos organizados y estructurados según un determinado modelo de información que refleja no sólo los datos en sí mismos, sino también las relaciones que existen entre ellos.

Físicamente una base de datos es un conjunto de tablas relacionadas físicamente (vinculadas) entre sí.

### 2. Sistemas de gestión

Los SGDB (Sistemas de gestión de bases de datos) son un tipo de software exclusivamente dedicado a tratar con bases de datos

Los más populares son:

- Microsoft SQL Server
- Oracle
- PostgreSQL
- MySQL
- SQLite
- Access

Todos ellos ofrecen en mayor o menor grado, de forma más o menos sofisticada, prestaciones en:

- Control de la integridad de los datos. Asegura en cierto modo que los datos son consistentes.
- Gestión de la concurrencia Permite que varios "usuarios" operen sobre la base de datos de forma simultánea.
- Recuperación de información Métodos para recuperar información a partir de los datos almacenados (consultas)
- Interfaz de usuario Un entorno que permita operar sobre la base de forma sencilla.
- Lenguaje para la operación.

Casi todos los nombres de los SGBD hacen referencia a SQL y eso es porque todos ellos utilizan como lenguaje de operación el llamado SQL, aunque no todos comparten la versión de SQL que implementan que varían en ligeros detalles que afectan a operaciones menos habituales.

- - -

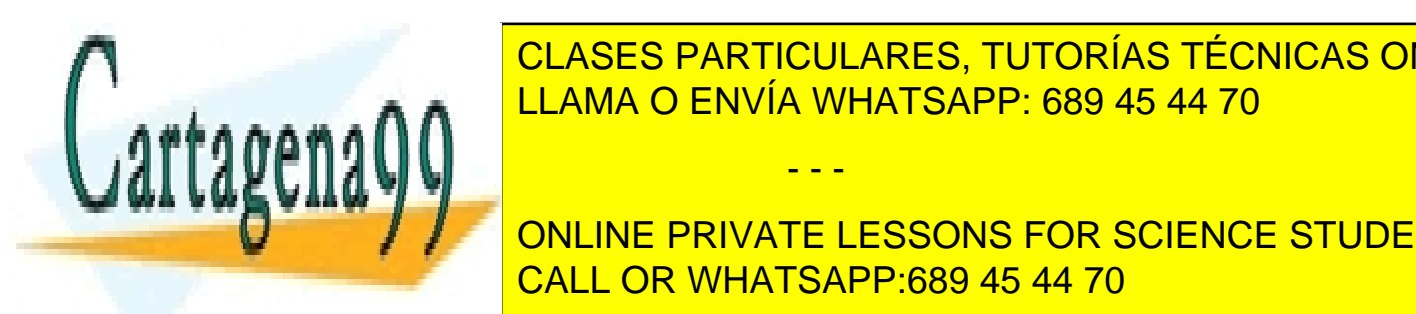

CLASES PARTICULARES, TUTORÍAS TÉCNICAS ONLINE LLAMA O ENVÍA WHATSAPP: 689 45 44 70

UTILIZADO EN PROGRAMACIÓN, DISPONDIDADO PARA ADMINISTRAR, ADMINISTRAR, Y RECUPERAR INFORMACIÓN DE SISTEMA DE S<br>EN PERSONAJ DE SISTEMA DE SISTEMA DE SISTEMA DE SISTEMA DE SISTEMA DE SISTEMA DE SISTEMA DE SISTEMA DE SISTEMA **UNA DE DATOS PRIVATE LESSONS FOR SCIENCE STUDENTS** CALL OR WHATSAPP:689 45 44 70

y el cálculo relacional para efectuar consultas con el fin de recuperar, de forma sencilla, información de bases de datos, así como realizar cambios en ellas.

El lenguaje permite principalmente acciones (consultas) de:

- Creación (de tablas y bases de datos)
- Modificación de tablas.
- Eliminación de tablas
- Vaciado de tablas
- Inserción (creación de nuevos registros).
- Actualización (modificación de registros existentes).
- Borrado de registros.
- Selección (recuperación de información).

Nos centraremos en estas cuatro últimas, pues son las operaciones habituales, mientras que para la creación, modificación y eliminación de tablas y bases de datos los interfaces de usuario ofrecen servicios que resultan más fáciles de manejar que comandos SQL.

Una **consulta** es una operación que se realiza sobre la base de datos en base a la especificación de dicha operación realizada en el correspondiente lenguaje; en nuestro caso SQL

### 4. Diseño de bases de datos

A la hora de realizar el diseño y construcción de una base de datos se recorren cinco etapas:

1. Especificación:

Se utiliza el lenguaje natural (español) para describir las características y comportamiento esperado de la base de datos. Ello incluye la descripción de los datos almacenados y de la información que se pretende recuperar.

2. Diseño conceptual:

Se trata de trasladar la especificación a un modelo E-R compuesto por su diagrama E-R y los comentarios descriptivos necesarios.

- 3. Diseño físico: Decidir las tablas, los campos, las claves, los índices, y las relaciones físicas.
- 4. Construcción:

En el SGBD crear todos los elementos del diseño físico y poblar la base de datos.

- - -

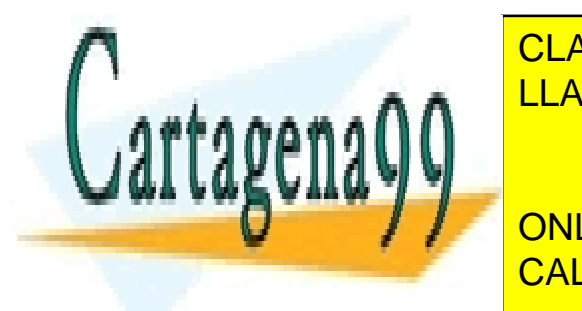

CLASES PARTICULARES, TUTORÍAS TÉCNICAS ONLINE LLAMA O ENVÍA WHATSAPP: 689 45 44 70

Una tabla es un conjunto de registros de registros del mismo tipo. En una primera aproximación simplista, una p **ONLINE PRIVATE LESSONS FOR SCIENCE STUDENTS** tablas permiten anotar los atributos de cada elementos de cada elementos de campos. El registro la mado elemen

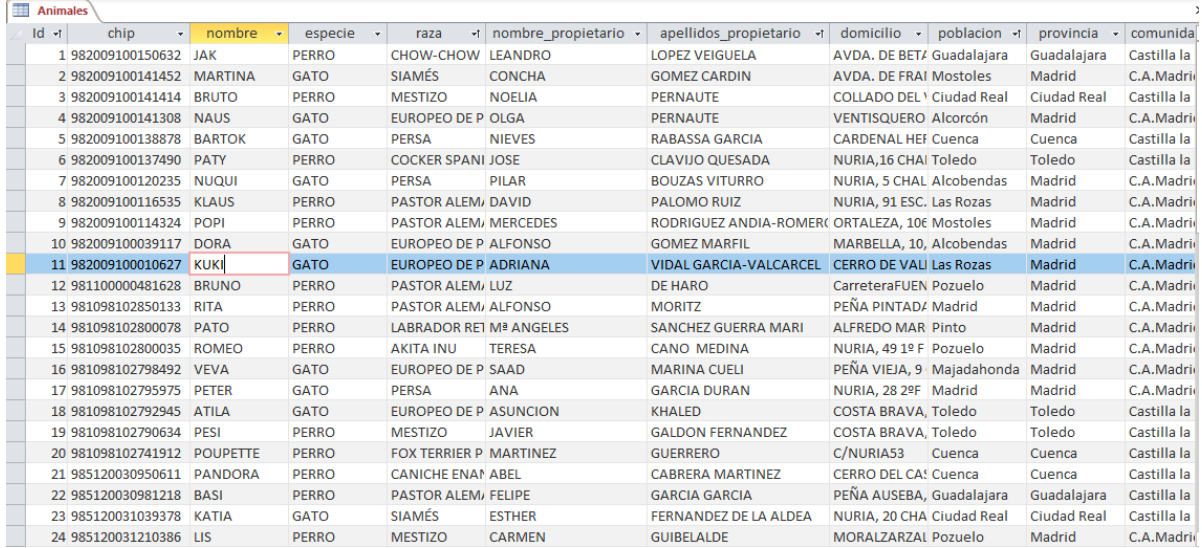

Las tablas se organizan visualmente en filas y columnas: cada fila está dedicada a un registro, cada columna corresponde a un campo. Así el modelo entidad-relación de la anterior base de datos que contiene sólo una tabla llamada **"Animales"** sería el de la figura:

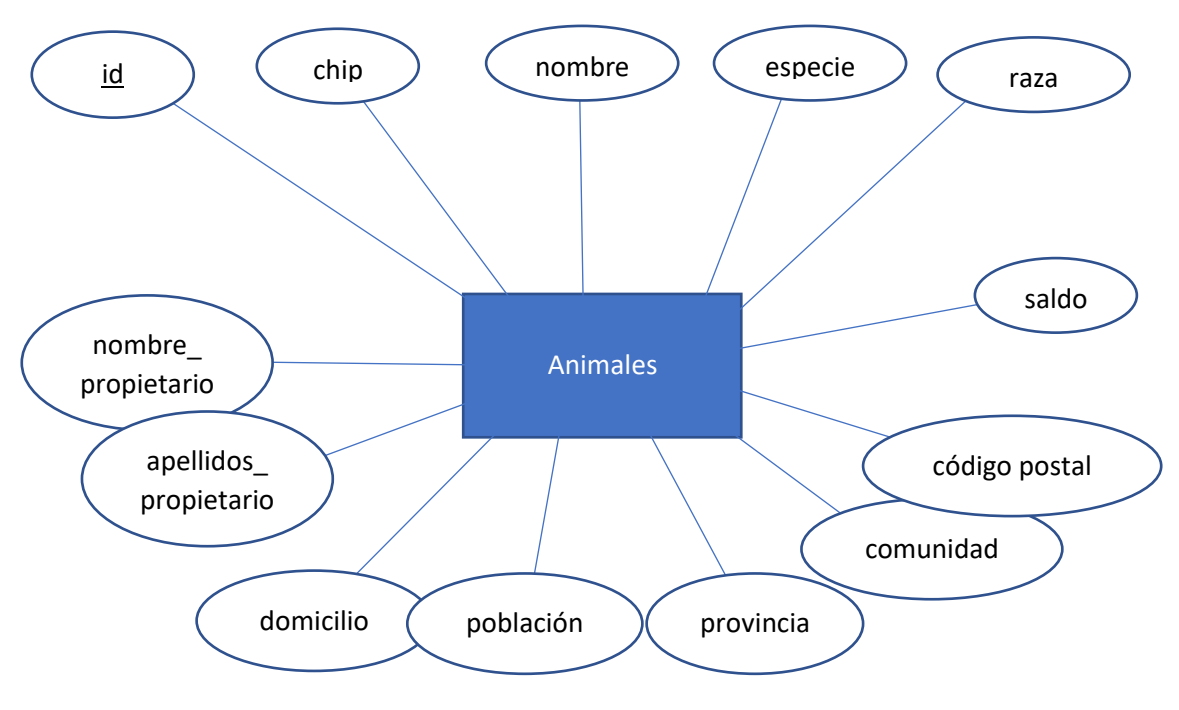

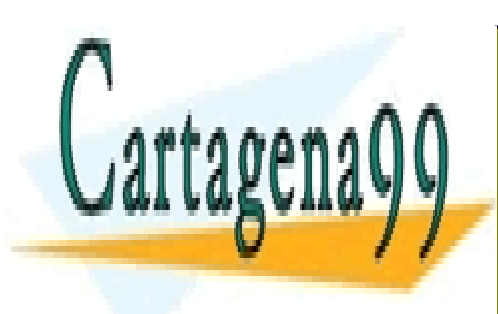

CLASES PARTICULARES, TUTORÍAS TÉCNICAS ONLINE LLAMA O ENVÍA WHATSAPP: 689 45 44 70

ONLINE PRIVATE LESSONS FOR SCIENCE STUDENTS CALL OR WHATSAPP:689 45 44 70

www.cartagena99.com no se hace responsable de la información contenida en el presente documento en virtud al Artículo 17.1 de la Ley de Servicios de la Sociedad de la Información y de Comercio Electrónico, de 11 de julio de 2002. Si la información contenida en el documento es ilícita o lesiona bienes o derechos de un tercero háganoslo saber y será retirada.

que desde el punto de vista de Access a esta definición le corresponde un diseño físico como, donde para cada tabla se declaran los campos:

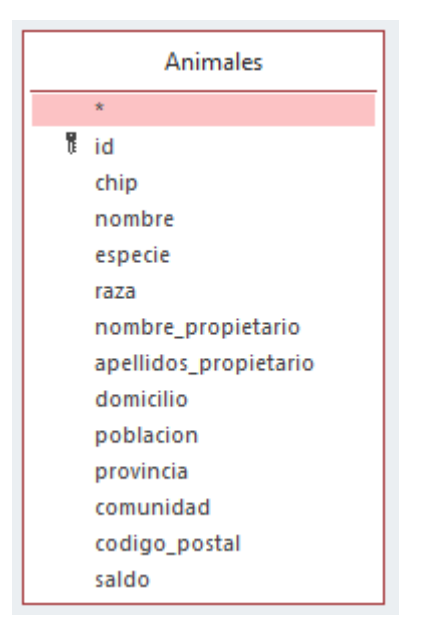

La única clave que podemos identificar es **id**, de ahí la llave junto al atributo. Aunque pudiera parecer que **chip** tiene un valor único para cada animal, no es posible asegurar que todos dispongan de uno.

La definición anterior es muy precaria desde el punto de vista de diseño, la iremos mejorando a lo largo de estos apuntes.

### 6. SELECT … FROM …

El tipo principal de consultas que se realizan a una base de datos es **consulta de selección** que permite realizar una recuperación de información. La especificación de la consulta se hace con un comando denominado SELECT cuya forma básica tiene el siguiente formato:

```
SELECT <lista de atributos>
FROM <nombre tabla>
```
De la tabla indicada en la cláusula FROM la consulta recupera todos los registros, pero de ellos sólo los atributos indicados en la cláusula SELECT. Para recuperar todos los campos se utiliza el carácter \*. Los campos estarán separados por comas. Los cambios de línea y separadores extra no son procesados.

- - -

Ejemplo:

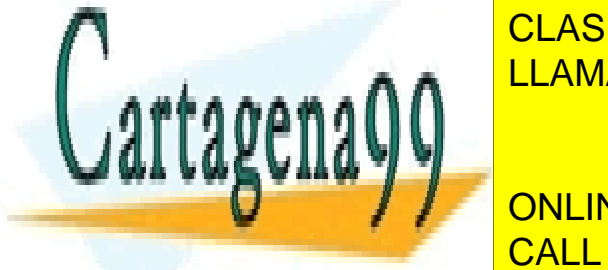

**SELECTA CHIPP: 689 45 44 70** CLASES PARTICULARES, TUTORÍAS TÉCNICAS ONLINE

> ONLINE PRIVATE LESSONS FOR SCIENCE STUDENTS CALL OR WHATSAPP:689 45 44 70

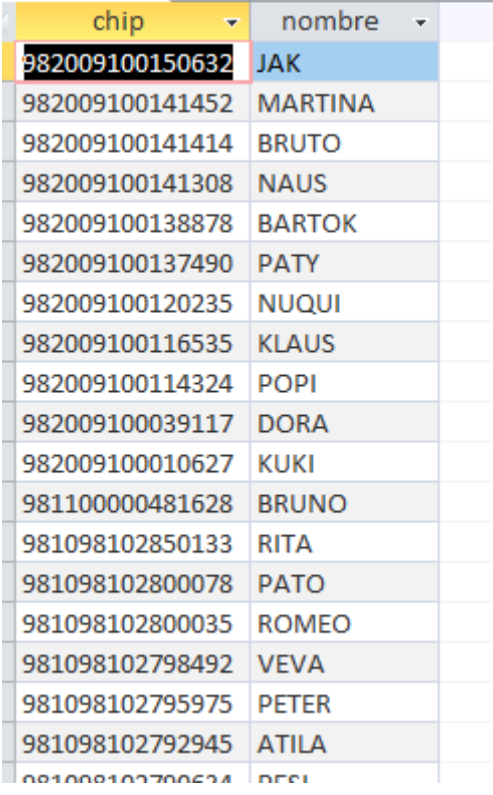

Cuando se buscan registros concretos que cumplan ciertas condiciones es necesario añadir al patrón anterior la clausula WHERE que especifica la condición que deben cumplir los registros para ser seleccionados.

```
SELECT <lista de atributos>
FROM <nombre tabla>
WHERE <condición>
```
Ejemplo:

**SELECT** chip**,** nombre **FROM** Animales **WHERE** poblacion="Madrid"

#### Devolvería el siguiente resultado:

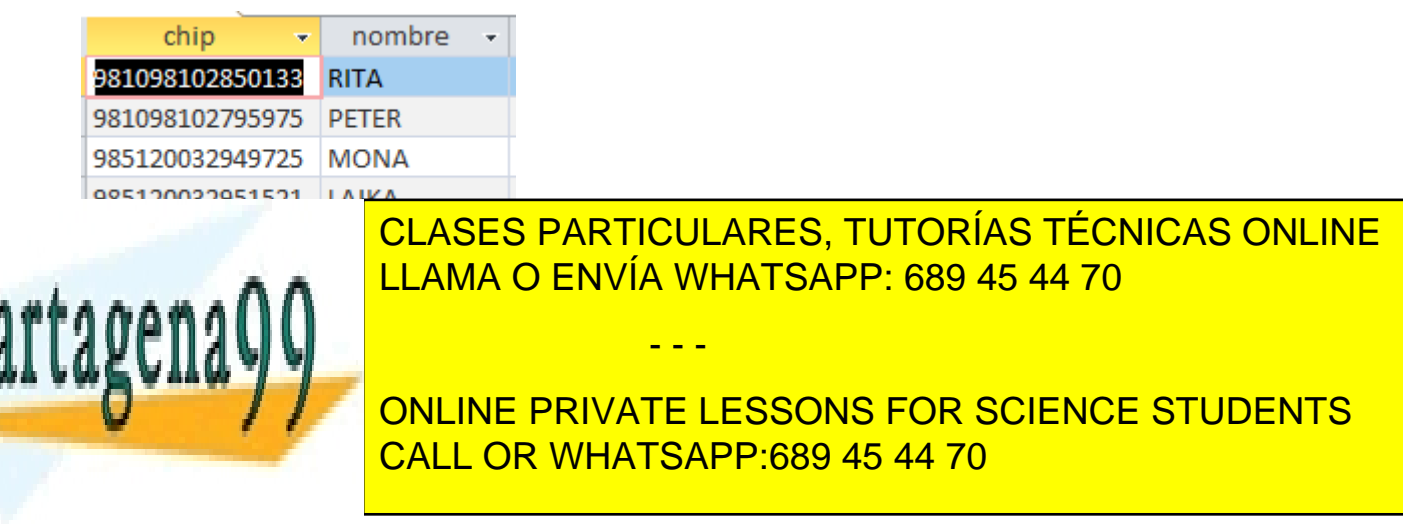

## 7. Índices

El trabajo habitual del SGBD, como la anterior consulta, es rebuscar en las tablas hasta encontrar registros con características definidas. Ese trabajo se puede realizar por fuerza bruta, inspeccionando uno a uno todos los registros de las tablas implicadas, lo que consumiría una cantidad de tiempo proporcional al número de registros (N) contenidos en la/s tabla/s, o puede seguirse una estrategia de ordenación de los datos que nos permita llegar a los registros buscados más rápidamente.

Si los registros se encontraran ordenados por el atributo implicado en la condición y sólo vayamos a extraer un registro, podríamos seguir la siguiente estrategia denominada búsqueda binaria:

- 1. Elegimos la tabla completa como la subtabla de búsqueda.
- 2. Localizar el registro que se encuentra en mitad de la subtabla
- 3. Si el registro es el buscado: Terminar
- 4. Si el registro buscado es anterior al localizado:
	- o Elegir mitad anterior al registro de la subtabla como la nueva subtabla
	- o Volver a 2
- 5. Si no (el registro buscado es posterior al localizado):
	- o Elegir mitad posterior al registro de la subtabla como la nueva subtabla
	- o Volver a 2

Será necesario añadir algunos detalles, por ejemplo, para contemplar la contingencia de que el registro buscado no existe en la tabla.

En este caso el tiempo consumido será del orden de log(N).

La cuestión entonces es tener ordenados los registros según el o los criterios necesarios para la aplicación que se le va a dar a la base. Las estructuras que registran estas ordenaciones se llaman **índices** y su elección y diseño son críticos a la hora de maximizar las prestaciones.

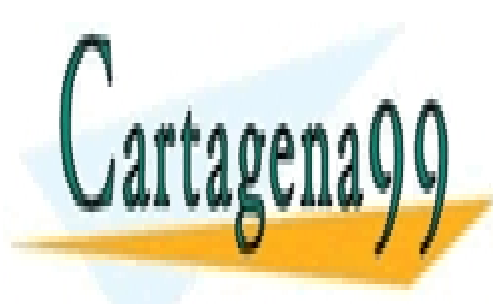

CLASES PARTICULARES, TUTORÍAS TÉCNICAS ONLINE LLAMA O ENVÍA WHATSAPP: 689 45 44 70

ONLINE PRIVATE LESSONS FOR SCIENCE STUDENTS CALL OR WHATSAPP:689 45 44 70

www.cartagena99.com no se hace responsable de la información contenida en el presente documento en virtud al Artículo 17.1 de la Ley de Servicios de la Sociedad de la Información y de Comercio Electrónico, de 11 de julio de 2002. Si la información contenida en el documento es ilícita o lesiona bienes o derechos de un tercero háganoslo saber y será retirada.

### 8. Mejorar el diseño

Recuperemos el diseño de la tabla Animales

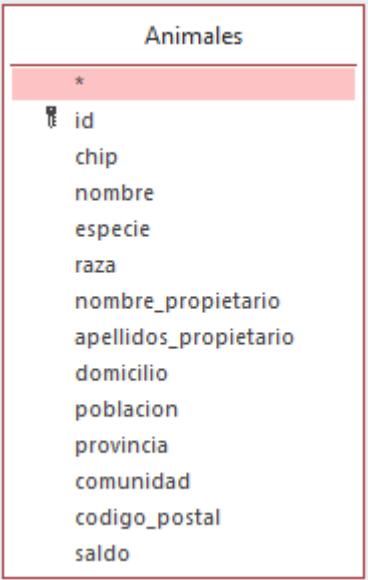

#### y los datos

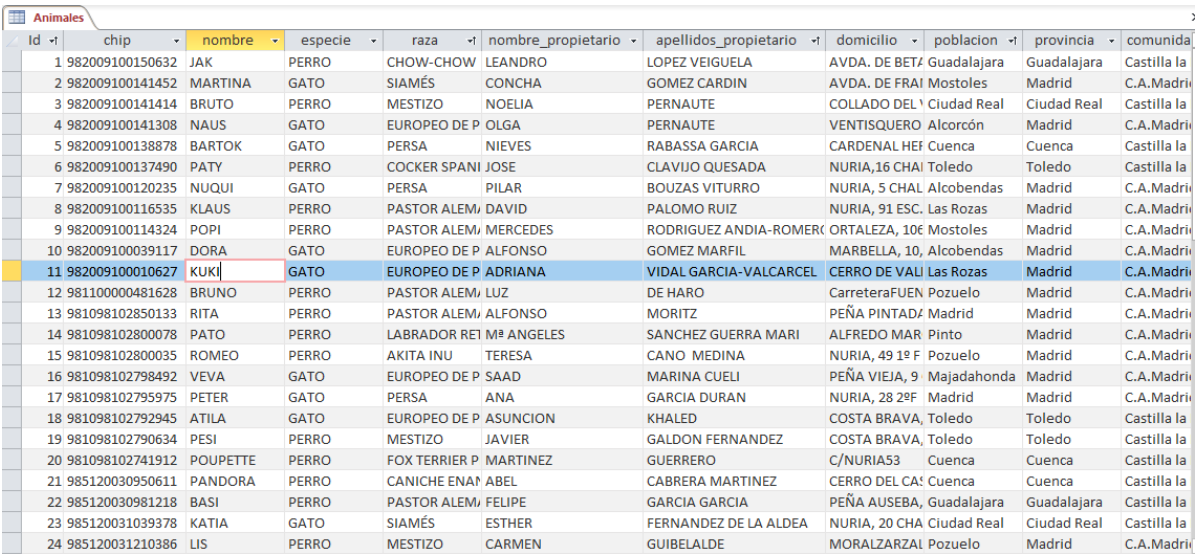

Si nos fijamos en los registros 8, 9 y 22 vemos que los tres animales son de raza "Pastor Alemán" y en los tres casos la especie es "Perro". No puede ser de otra forma porque es obligado que todos los "Pastores Alemanes" sean perros, lo mismo ocurre con cualquier otra raza de perros o de gatos.

- - -

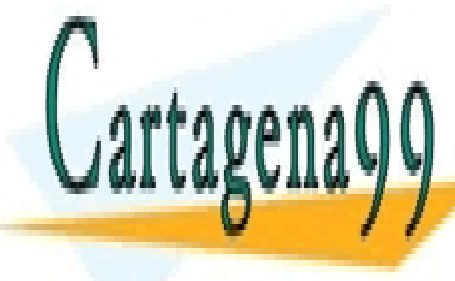

CLASES PARTICULARES, TUTORÍAS TÉCNICAS ONLINE <u>pero sí español el conocerto conocer el diseño conocer el diseño conceptual el diseño conceptual el diseño con</u>

> ONLINE PRIVATE LESSONS FOR SCIENCE STUDENTS CALL OR WHATSAPP:689 45 44 70

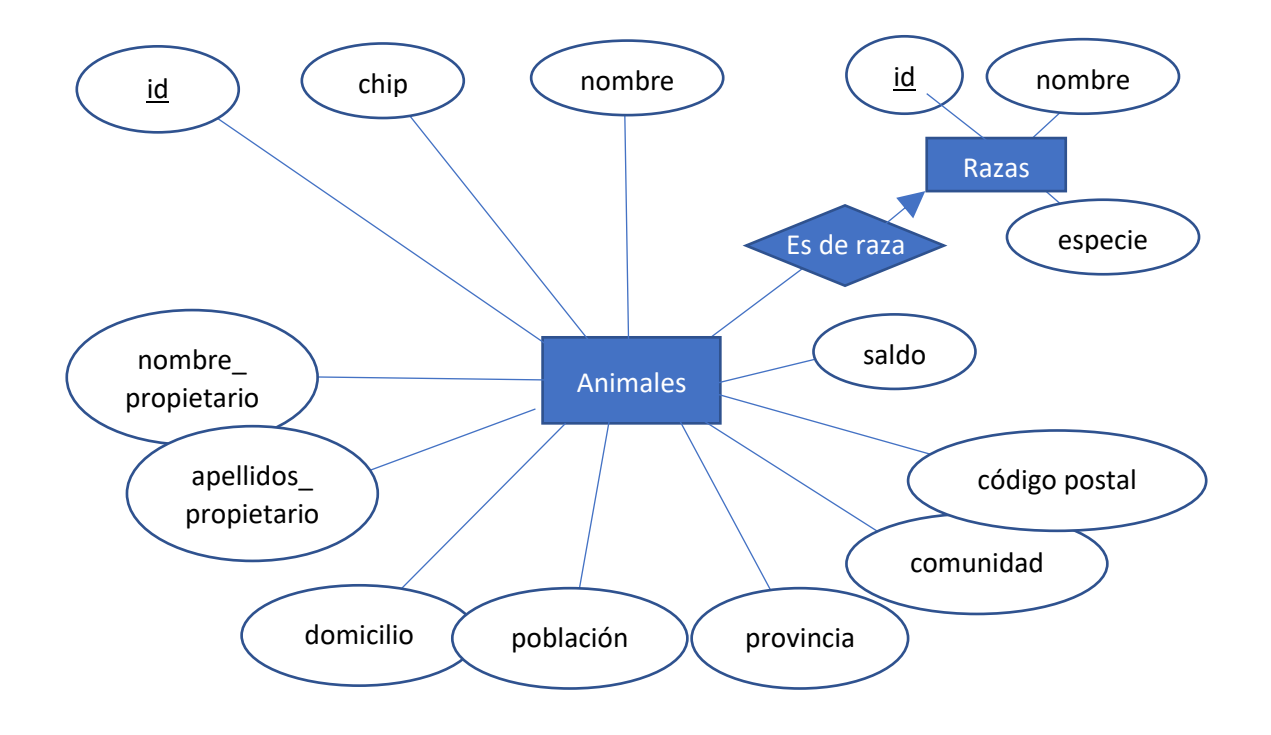

No podemos asegurar que el nombre de la raza sea clave, ya que otras especies pueden tener razas con ese nombre, por tanto, se añade un **id** como clave artificial.

Lo mismo ocurre con los datos de domicilio y saldo, cualquier otra mascota del mismo dueño tendrá los mismos valores en estos atributos: redundancia

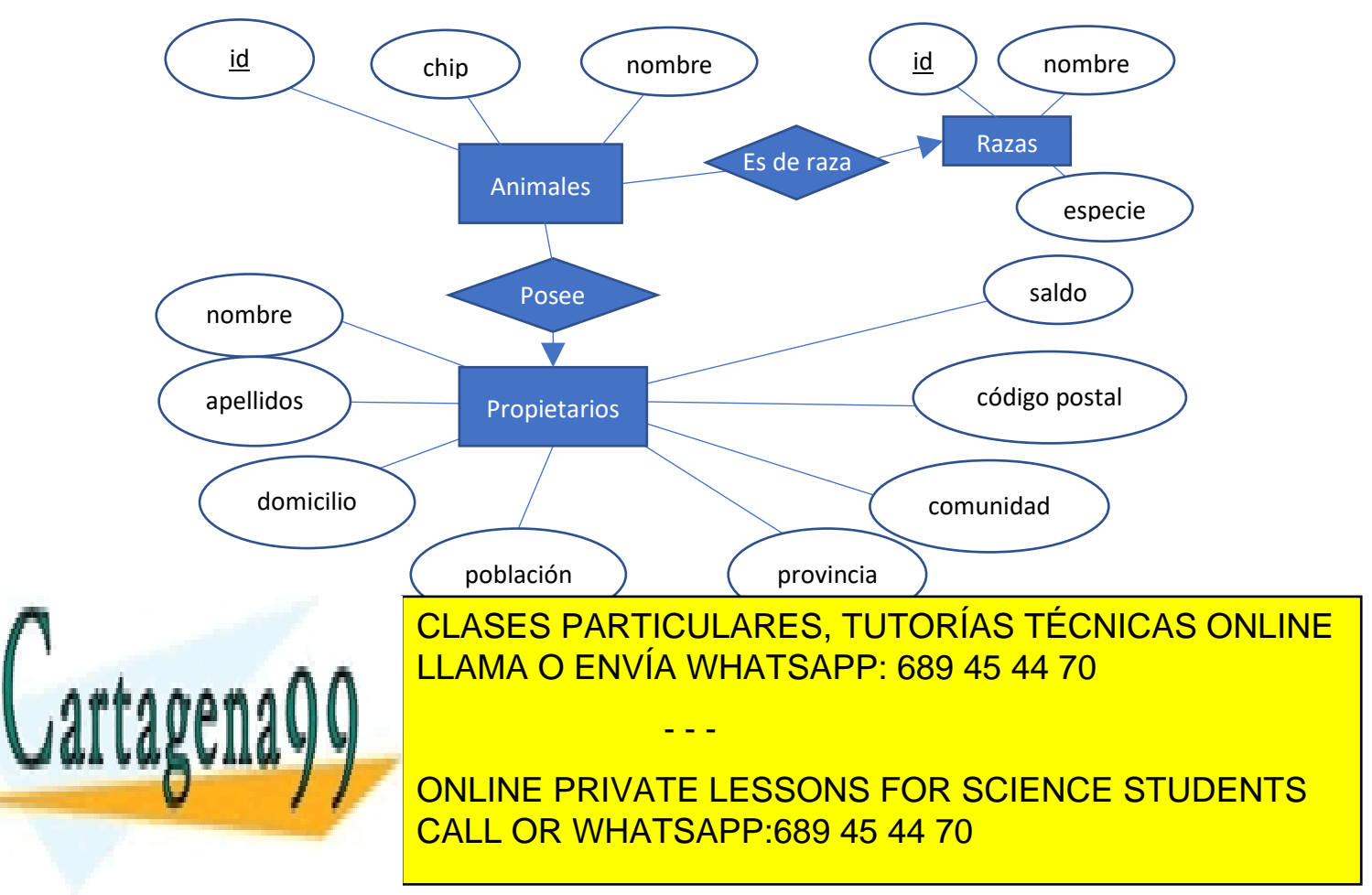

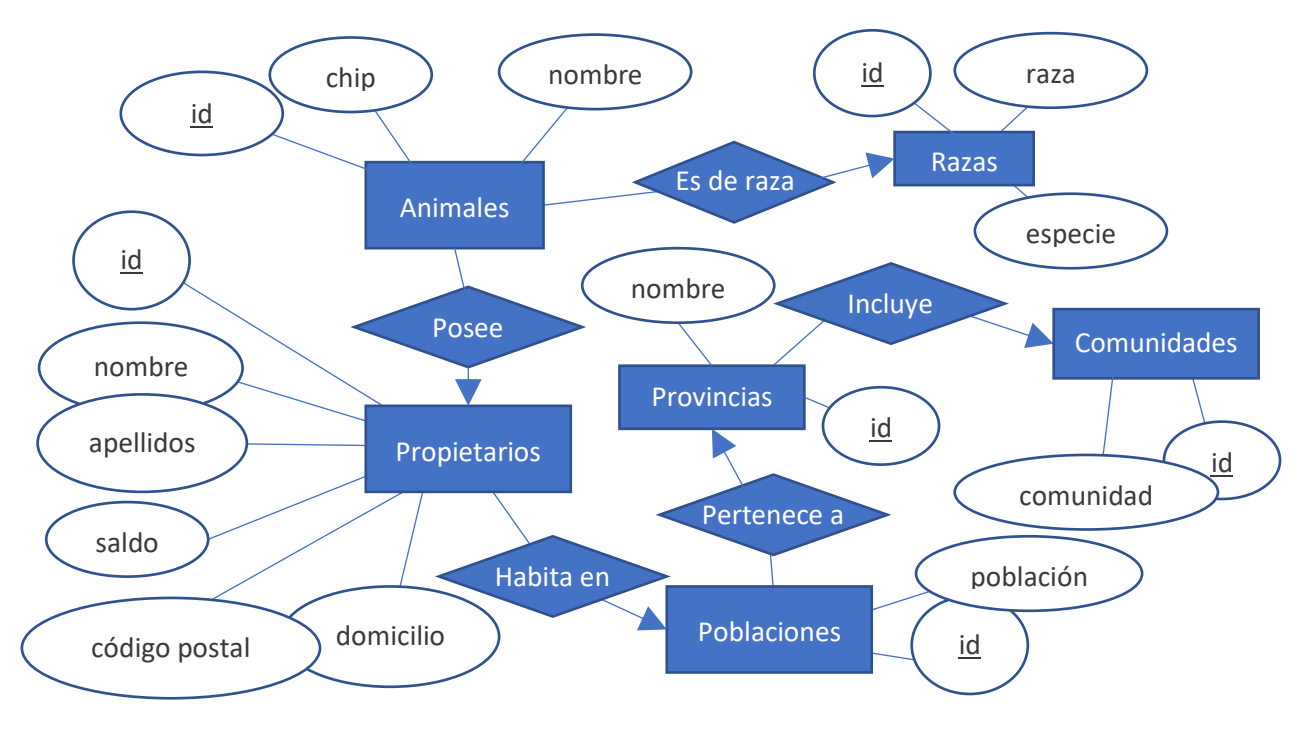

### 9. Relaciones

La forma de implementar las relaciones de cardinalidad 1 a n es añadir un campo a la tabla de la entidad n con el valor de la clave de la entidad del 1. Así en Animales habría que añadir el id del propietario y el id de la raza. Esas claves establecen el vínculo que relacionan las tablas. Lo mismo con poblaciones y el id de su provincia, provincias y el id de sus comunidades, propietarios y el ide de sus poblaciones.

El diseño físico empezaría por determinar las tablas y sus campos. Sistemáticamente en todas las tablas se incluye un campo **id** que sirva de clave (valores únicos)

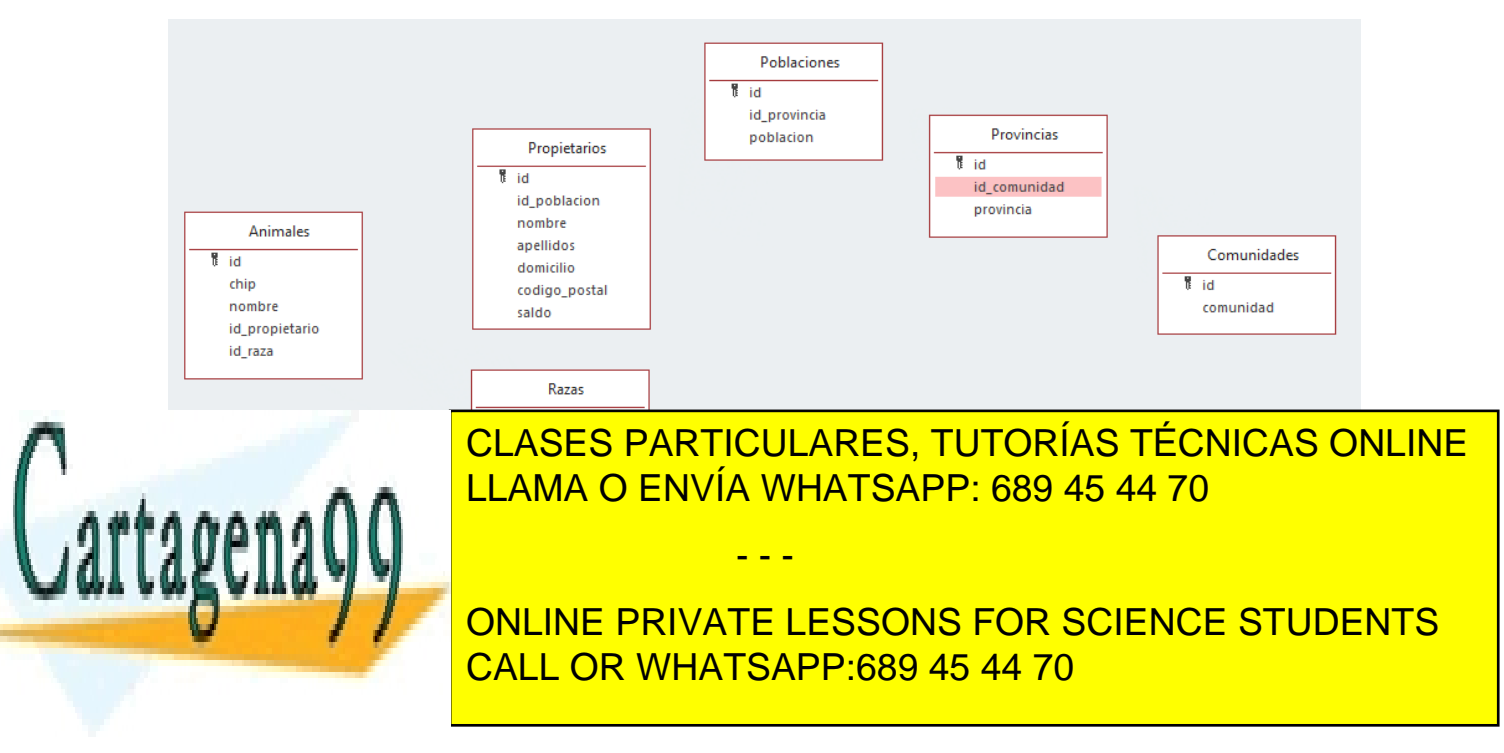

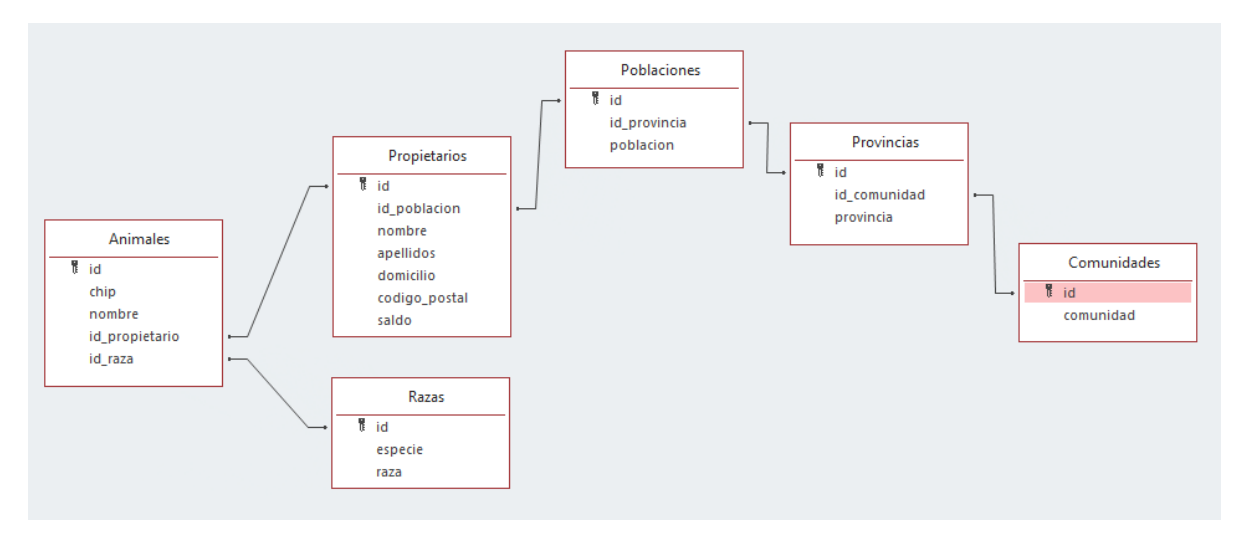

Donde las relaciones se establecen vinculando los atributos.

Animales.id propietario  $\rightarrow$  Propietarios.id (n a 1)

Animales.id\_raza  $\rightarrow$  Razas.id (n a 1)

Propietarios.id poblacion  $\rightarrow$  Poblaciones.id (n a 1)

Poblaciones.id provincia  $\rightarrow$  Provincias.id (n a 1)

Provincias.id\_comunidad  $\rightarrow$  Comunidades.id (n a 1)

Se reconoce que la relación es n a 1 porque en el lado del 1 utiliza para el vínculo un atributo clave (cuyo valor es único) mientras que en el lado del n no.

### 10. Relaciones 1 a 1

Si fuera necesario crear una relación 1 a 1 el procedimiento es el mismo que para las relaciones 1 a n, asumiendo que uno de los dos 1 es n. Será necesario añadir a una de las tablas un nuevo campo para vincular con el id de la tabla relacionada.

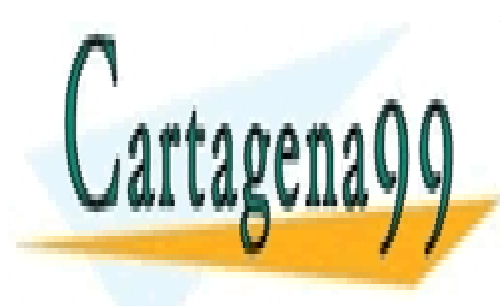

CLASES PARTICULARES, TUTORÍAS TÉCNICAS ONLINE LLAMA O ENVÍA WHATSAPP: 689 45 44 70

ONLINE PRIVATE LESSONS FOR SCIENCE STUDENTS CALL OR WHATSAPP:689 45 44 70

www.cartagena99.com no se hace responsable de la información contenida en el presente documento en virtud al Artículo 17.1 de la Ley de Servicios de la Sociedad de la Información y de Comercio Electrónico, de 11 de julio de 2002. Si la información contenida en el documento es ilícita o lesiona bienes o derechos de un tercero háganoslo saber y será retirada.

### 11. Relaciones n a n

Este es un problema distinto, ya que con vínculos sólo podemos relacionar un registro de cada tabla.

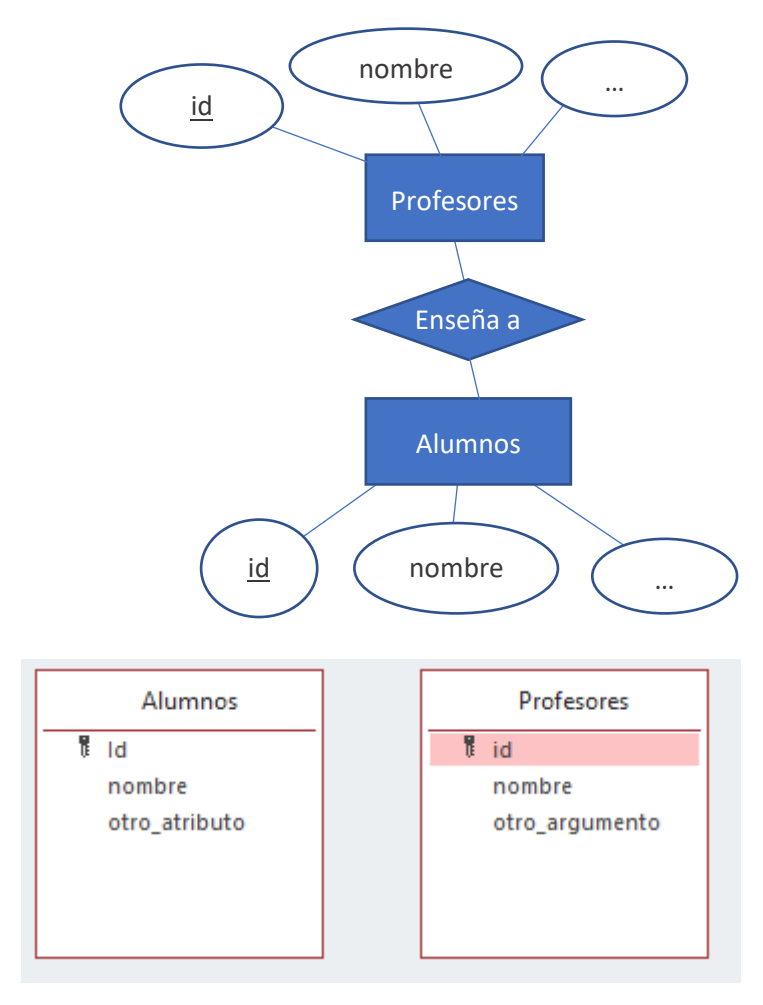

La solución es crear una tabla que permita relacionar a cualquier alumno con cualquier profesor y viceversa.

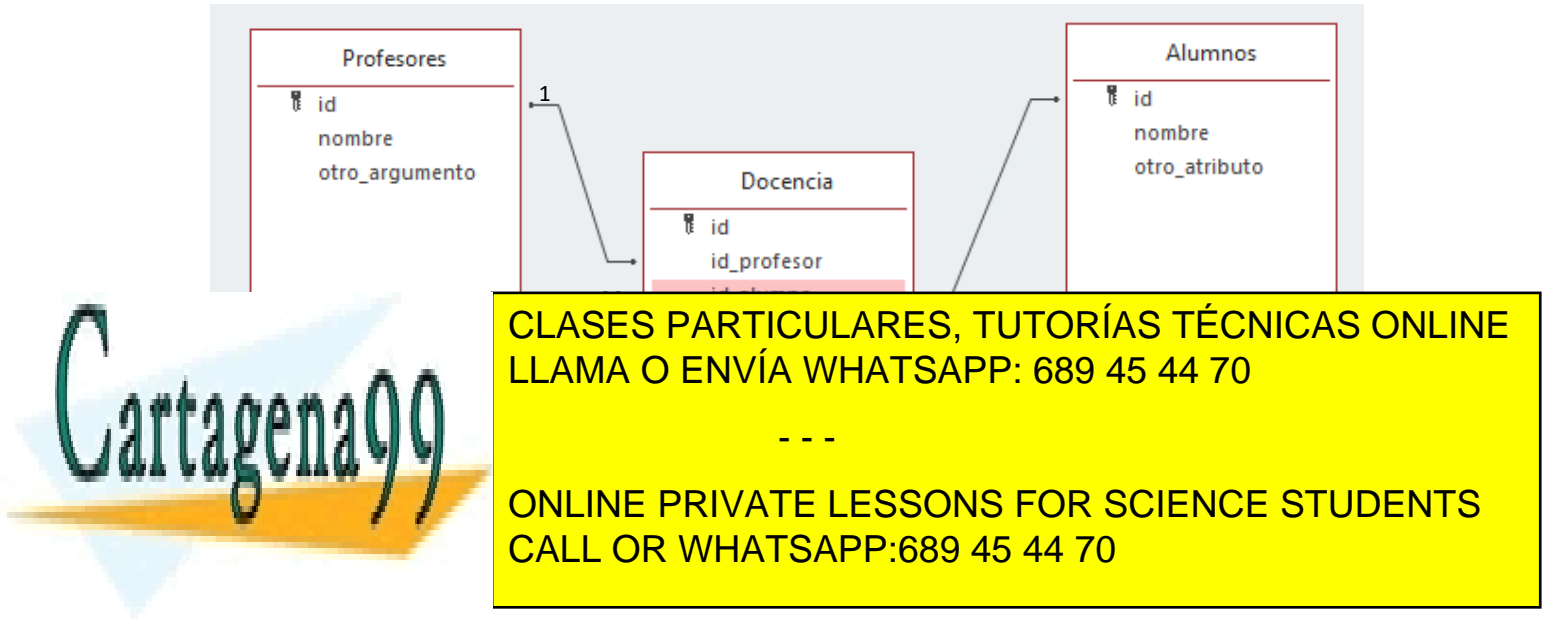

Leído de forma inversa un profesor tiene múltiples docencias cada una con un alumno y por tanto un profesor tiene múltiples docencias con múltiples alumnos. En sentido contrario un alumno está relacionado con múltiples docencias cada una con un profesor, en consecuencia, cada alumno está relacionado docentemente con múltiples profesores, con lo que queda implementada la relación Profesor – Alumno (n a n).

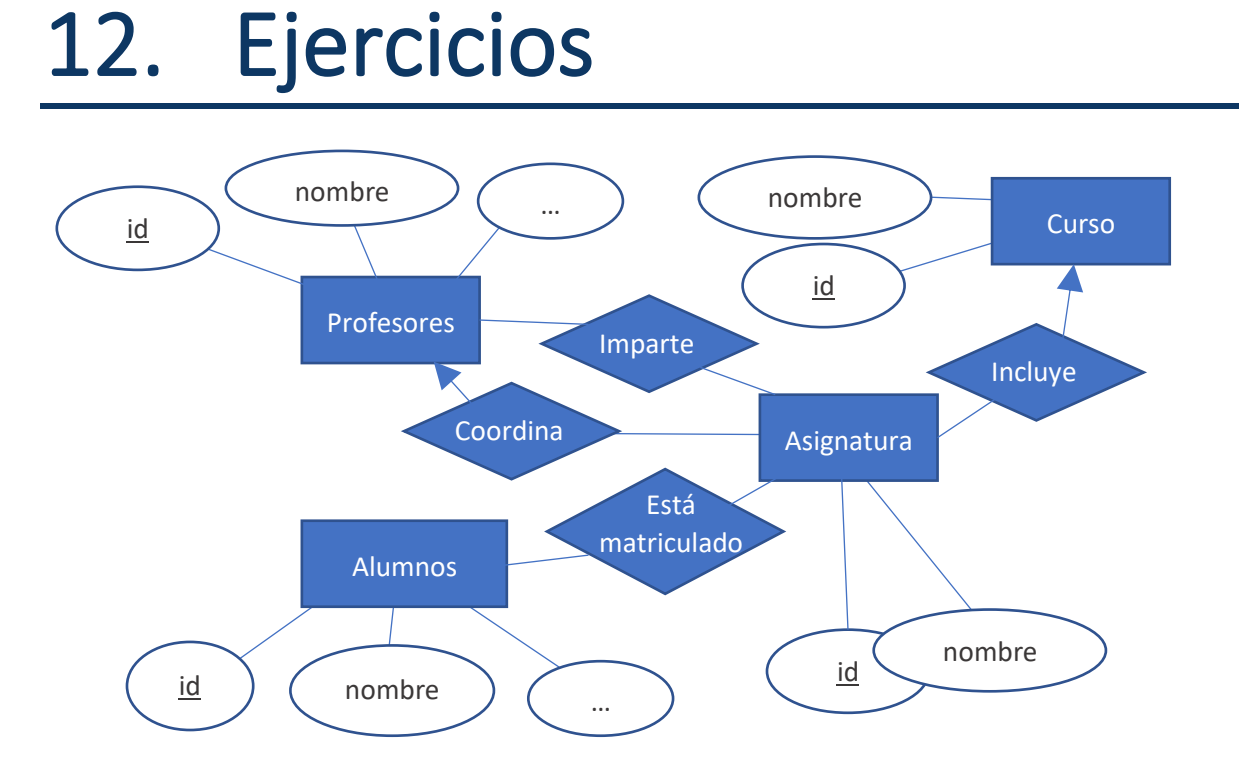

Realizar el diseño físico de la base de datos a partir del diseño conceptual anterior.

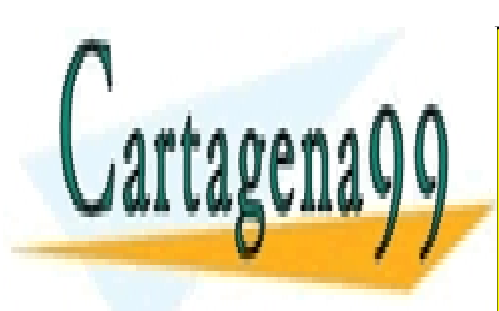

CLASES PARTICULARES, TUTORÍAS TÉCNICAS ONLINE LLAMA O ENVÍA WHATSAPP: 689 45 44 70

ONLINE PRIVATE LESSONS FOR SCIENCE STUDENTS CALL OR WHATSAPP:689 45 44 70

www.cartagena99.com no se hace responsable de la información contenida en el presente documento en virtud al Artículo 17.1 de la Ley de Servicios de la Sociedad de la Información y de Comercio Electrónico, de 11 de julio de 2002. Si la información contenida en el documento es ilícita o lesiona bienes o derechos de un tercero háganoslo saber y será retirada.